# THE PRINTE Chesapeake PC Users Group, Inc.

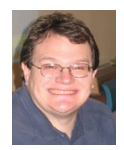

# **PRESIDENT'S CORNER**

After the **October 13th** meeting on Facebook, I hope everyone ran home and signed up. If you think you're too old for social networking, see the article on page 11.

**November 10 Meeting – Windows 7 SP1 Release Candidate, and Fran Damratowski will lead us through a Windows 7 over XP upgrade.**

It will most likely be a non-event for most Windows 7 users, but later this fall the first Service Pack for Windows 7 will be released.

If you have been keeping up on your Windows updates (You'd BETTER BE) then the changes will hardly be noticeable.

#### **December 8th Meeting – Holiday Party!**

Last year's Holiday Party will be tough to top, but the committee is busy at work on planning this year's event. Let us know what you would like to see presented.

**I hope to see you at upcoming meetings!**

*Michael* 

*Ed: This issue of the printer should have a little something for everyone. For those considering installing an SSD (Solid State Device) see page 5.*

# **Installing Windows 7 on an XP computer (if I can do it, you can do it!)**

*by* 

*Nancy Wallace – Sarasota PC Users Group*

This article has been obtained from APCUG with the author's permission for publication by APCUG member groups; all other uses require the permission of the author (see e-mail address above).

I have a 2006 Dell laptop (32-bit) with an 80 GB hard drive and 1 GB of RAM. I have just successfully installed Windows 7 on this computer with a few glitches which I managed to resolve. Following Microsoft's advice, I downloaded and installed the free "Windows 7 Upgrade Advisor Setup". The Advisor "… scans your PC for potential issues with your hardware, devices, and installed programs, and recommends what to do before you upgrade". I attached all my peripherals

and ran the Advisor. To my surprise, it told me to proceed – no immediate impediments in sight (I had expected to find that I didn't have enough space and RAM).

Next I backed up all my data files and programs using Microsoft's "Windows Easy Transfer for transferring from Windows XP (32 bit) to Windows 7"; I stored this backup file on an external drive.

*cont'd on Page 2*

#### *cont'd from page 7*

#### **Installing Windows 7 - cont'd**

Then I began the Windows 7 Install – no problems. I downloaded the latest AVG virus protection program and began to install Microsoft Office Professional 2007. Half way through the installation it stopped and told me I had run out of space. When the Windows 7 installation begins it stores all of your data files and programs in a Windows.old file on the hard drive. Since I didn't plan to try to recover my old XP environment, I was able to delete that file and gained about 13 GB in the process. Then I was able to restart the Office installation. No problems.

I soon discovered that my Dell Printer (924, allin-one) needed a new driver for Windows 7 and there is none available. However, I found that I could download a Vista driver for this printer, run it in compatibility mode, and it worked just fine  $(g11AWeb32924EN.exe - I found this info in a)$ Dell Forum).

I continued to re-install all my other programs - Quicken, WinZip, Adobe Photoshop, Adobe Reader, Skype and Quilt Pro.

My Quilt Pro is a 1995 version and its Help file is written in HLP format. Microsoft no longer supports this format but provides a free HLP compatibility module which I downloaded without any trouble (WinHlp32.exe). As I continue to use this program, I am encountering more and more "compatibility" issues – always related to storing and updating files. So I've decided it's time to upgrade to a Windows 7 compatible version. Whenever I open Adobe Photoshop Elements 4, I get the message: "This program has known

compatibility issues". When I "check for solutions online", it doesn't find any. However, it seems to work OK – so far, so good.

With Quicken I found I had to re-register my Bank and Credit Card company info before I could begin the Online Transfer functions – no problems there.

End result, my computer capacity is  $70$  GB  $-1$ now have 40 GB used and 30GB free. So, it looks like I don't need to buy a larger computer after all

– *yippee!*

# **OFFICERS**

#### *President*

**Mike Young........................................(410) 551-4411 president@chesapeakepcusersgroup.org** *Vice President*

**Mike Regimenti.................................(301) 509-6091 vice-president@chesapeakepcusersgroup.org** *Co-Treasurers*

**Kathy Walker (410) 266-6317 Bill Somers (410) 647-9429 treasurer@chesapeakepcusersgroup.org**

*Secretary*

**Kris Johnson.....................................(410) 544-8706 secretary@chesapeakepcusersgroup.org** *Publisher/Editor*

**Mike Regimenti.................................(301) 509-6091 editor@chesapeakepcusersgroup.org**

#### **CHAIRPERSONS**

*Programs Chairperson*

**Craig Barlow.....................................(410) 266-6829 programs@chesapeakepcusersgroup.org** *Education Chairperson*

**Sam Shepherd...................................(410) 647-6077 education@chesapeakepcusersgroup.org** *Membership Chairpersons*

**Margaret Duggan.............................(410) 647-2722 membership@chesapeakepcusersgroup.org** *Public Relations Chairperson*

**Kris Johnson.....................................(410) 544-8706 pr@chesapeakepcusersgroup.org**

#### **SPECIAL INTEREST GROUPS (SIGS)**

*New Users Group*

**Sam Shepherd...................................(410) 647-6077** *MidShore Computer Users Group SIG*

**George Ireland ................................ (410) 745-2361 mscug@chesapeakepcusersgroup.org** *Technology SIG*

**Mike Regimenti.................................(301) 509-6091 internet@chesapeakepcusersgroup.org** *Computer Refurbishing SIG*

**Fran Damratowski............................(410) 544-7047 refurbishing@chesapeakepcusersgroup.org** *Webmeister*

**Mike DeLucia....................................(410) 721-2991 webmeister@chesapeakepcusersgroup.org 2**

## **Negotiating Slick Deals with Your Cable Company**

*by*

#### *Gabe Goldberg*

This article has been obtained from APCUG with the author's permission for publication by APCUG member groups; all other uses require the permission of the author (see e-mail address above).

For some people, their cable company is "the company they love to hate". Most folks just accept the cable company for what it is, a semiregulated utility providing useful or necessary services. And the remainder -- often to the mystification of the first group -- just love their company, even singing its praises when cable service is discussed.

To make sense of this variation, remember that cable service is generally provided by regional monopolies, with territories granted by local governments, so features, customer services, and costs indeed vary widely. And even one company's characteristics can vary with geography, depending on factors such as local management, franchise arrangements and fees, and infrastructure age and quality.

As early as possible in this process, request your free credit reports and ensure that you're shown as being financially responsible, with all account payments up-to-date. Felicia Blow, Cox Cable's Director of Public Affairs, notes that the better a credit history is, "the more flexibility Cox has in avoiding the customer having to pay deposits and the like to get or restore service". But separate from everything else is the need to negotiate effectively with the company, whether establishing new service, changing what's provided, or simply haggling for a better deal. So, prior to any conversation or transaction, do your homework. Understand everything you'll need to consider and perhaps mention: competition to cable services in your area (satellite and overthe-air TV, phone company DSL or FiOS, cell phone service), services offered, service levels (e.g., Internet connection speeds, TV channel bundles), features (telephone caller-id, voicemail, speed dialing, three-way calling, etc.), list prices, bundle

discounts, and current or recent promotions offered. This is complicated enough that you want to get it right, selecting no more or less than what you need and want, while paying the best price possible. So start with a list (or, better, a spreadsheet) showing what to discuss, each item's relative importance to you, the cable company's quoted price, and any available bundles or promotions.

Just as a retired couple likely doesn't need a seven-passenger SUV and a young singleton won't rent a McMansion, don't get carried away by glittering features and services. Cox's Blow suggests remembering your "station in life" before ordering the fastest Internet connection if you'll just send email and do light Web surfing, though if you have far-flung family, a generous phone package might ultimately save money.

Similarly, a killer online gamer might go for blazing DOCSIS 3.0 Internet bandwidth and skip phone service entirely, depending on cell phone connectivity.

Bundles -- combination service packages costing less than the sum of their individual components -- can save or waste money. Think carefully about whether it's worth spending more money to save some, or whether better value comes from mixing-and-matching bits from multiple providers.

*cont'd on Page 4* Consider freebies offered but remember that they only have value if they're useful. Internet services may include spam filtering, security tools, parental controls, anti-virus, anti-spyware, etc., but compare their quality to other free and fee tools to ensure that you're getting best of breed. If you won't use them, don't let a cable rep seduce you into paying premium prices because they're included.

 **3**

## **Negotiating with Your Cable Company - cont'd**

You'll likely be offered prepaid protection for inside cable facilities. Unless you're aware of problems, it's usually best to decline this -- it's essentially overpriced insurance against rare problems with cable wiring. The company is responsible for connectivity to your dwelling's main termination, and will usually address (Internet, TV, phone) signal quality issues at no cost. But check with neighbors regarding company service and fee policies regarding inside work.

Once you're a customer, you're not done chatting with your CableCo. Don't suffer service problems or billing issues silently, or just gripe to friends and neighbors. Cable companies understand they've had public relations problems and work to be better liked. Online services such as real-time customer service chats may resolve problems at 3 am. And some companies have online monitors watching for complaints in forums and on Twitter. Even satisfied customers benefit from occasionally evaluating services and adding/deleting features, and calling to request lower prices can cut monthly bills. This can involve citing competitive services – for example, if your neighborhood has just been wired for FiOS with promotional rates offered, you can threaten to terminate service unless the lower price is matched.

Make this more credible by mentioning that you're not tied to CableCo email addresses; note that you use Webmail service accessible through any ISP or that you have your own domain (both of which are good practices to avoid having to change email addresses when moving from one company's territory to another!). If you've suffered problems or outages, suggest that it's only fair for you to be compensated by lower rates.

**4** You may be required to commit to service for some period in order to have fees reduced. One customer reduced his monthly Internet cost \$20, to \$29.99, while getting about 30Mbps

download and 3.5Mbps upload speeds -- hardly shabby, and worth agreeing to stick around for a year. If you're content to remain a customer and don't expect to move soon, that's a good bargain. Of course, watch the calendar and haggle again if your rate ever increases.

Finally, if you work with a competent and helpful rep -- whether for initial orders, account changes, service or billing issues -- ask for direct contact information, both telephone number and email address.

It's immensely helpful having continuity in dealing with normally faceless businesses, and service providers increasingly recognize how much personal service improves customer satisfaction. Not all companies or reps provide this, but -- as with everything else this article suggests -- it can't hurt to ask.

G*abe Goldberg has developed, worked with, and written about technology for decades. This article originally appeared on the slickdeals.net Web site, <http:// slickdeals.net/>. (c) Gabriel Goldberg 2010.*

*This article appeared originally on the slickdeals. net Web site, <http://slickdeals.net/>. (c) Gabriel Goldberg 2010.* 

*Permission is granted for reprinting and distribution by non-profit organizations with text reproduced unchanged and this paragraph included. Please email slickdeals@gabegold.com when you use it.*

# **Solid State Devices (SSD)**

*by Vinny LaBash – Sarasota PC Users Group – www.spcug.org*

This article has been obtained from APCUG with the author's permission for publication by APCUG member groups; all other uses require the permission of the author (see e-mail address above).

Measuring the effect of SSD technology is more than the numbers game we play with conventional Winchester disk drives. What you experience with SSD drives centers on how certain tasks feel. Loading applications, boot up, shut down, and changing levels in your first person 3D shooter game are prime examples. Everything happens incredibly fast.

Examine the current state of SSD technology and you see a rapidly evolving technological landscape. Concerns about performance, longevity, and outright failure that plagued early solid state drives are fading. These issues are being replaced by how well manufacturers are optimizing the components of SSD technology. NAND chips, controllers, and cache memory are made by multiple suppliers. SSD vendors must take these separate components and merge them into a reliable storage device with good performance at a price that potential customers are willing to pay.

SSD manufacturers select a controller based on the controller's cost and capability, match it with one of several different kinds of cache memory, and marry the combination to either MLC or SLC NAND flash memory chips. Single Level Cell (SLC) holds one data bit per cell. Multi Level Cell (MLC) has greater capacity. Currently MLC data chips hold two data bits per cell.

Experience reveals that the future belongs to MLC based devices. Up until now SLC based technology offered faster writes, lower power consumption, and greater longevity. Still, Intel and other chip makers appear confident that MLC technology will become dominant in the

marketplace. That confidence is backed up by the design of current MLC devices where performance measured against SLC based devices is becoming nearly indistinguishable. An examination of technology publications shows that reviewers of SSD drives overwhelmingly prefer MLC gear.

Intel has been and continues to be a leader in this area. In the early days of SSD development, controller problems were so prevalent that Intel assigned a team of development engineers to redesign the controllers. A new generation of controllers came about which rehabilitated the technology. That too is about to change. Earlier this year Intel and Micron announced 25nm NAND flash memory production which means yet another generation of controller technology is imminent.

#### **Why Performance Declines Without TRIM**

It is important to understand how SSD devices handle a delete operation. *(Otherwise you may have difficulty comprehending TRIM, which will be described later)*. No storage device, whether it is an SSD or traditional drive, has access to the operating system's file structure. Therefore, it does not know what data the OS has marked for deletion and is available for overwriting. Later on, when the OS wants to perform a write operation, this becomes an overwrite operation from the viewpoint of the storage device.

For conventional disks, this is the same as writing to an empty sector, but because of how an SSD must operate at the hardware level, an overwrite operation involves considerable

 **<sup>5</sup>** *cont'd on Page 6*

additional overhead which can effectively cripple write performance.

An SSD stores its data in flash memory cells. These cells are organized and grouped into pages. Typical page capacity is 4 KB. These pages are further consolidated into blocks consisting of (typically) 128 pages or 512 KB of data. Early SSD performance slowed down over time because data can be erased only at the block level. An erase operation is theoretically possible at the page level, but because of the physical construction of an SSD device, erase commands won't work except at the block level. This is inherent in the design, and cannot be changed.

#### **Note: By design, it is impossible to write to a NAND memory cell unless it is empty.**

Any data in the block must be transferred into cache memory where it is then erased and rewritten to flash memory as empty pages. The actual operation is more complex, but a data overwrite is essentially a read, modify, erase, and write cycle. The memory and processor embedded in the controller handles the entire procedure and does not go outside the SSD. The process is commonly referred to as *write amplification*.

**Example:** You have 8KB of data. In a previous session the OS marked some of the data for deletion, and the OS now wants to overwrite the "deleted" data.

1. The OS sends instructions to the SSD controller to begin the data overwrite.

2. The contents of the entire block are read into cache memory.

3. The memory cache is now updated. Unneeded data is deleted, and the rest undisturbed.

- 4. The entire block is erased on the SSD.
- 5. The updated data in the cache memory is now written back to the block.

The longer the SSD has been in use, the greater the performance degradation because of the way data must be stored and modified.

#### **TRIM**

Without TRIM, performance declines because the operating system doesn't bother to inform the SSD when data is available for rewrite, and the operating system doesn't actually delete the data. The TRIM command addresses the situation by working with the operating system to notify the SSD that data marked for deletion should be immediately erased. In other words, the TRIM command tells the SSD to delete data at the same time the user initiates the delete function instead of waiting for the OS to decide when to overwrite the "deleted" data.

When the operating system "deletes" a file, if TRIM is enabled, the operating system updates the file system and notifies the SSD via the TRIM command which pages need to be deleted. Then the SSD reads the block into cache memory, updates the cache, erases the block on the SSD, and then writes back only pages containing data which was not marked for deletion by the OS. The delete is slow, but there is no performance hit for write operations because the affected pages are now empty, and write performance is what's important. TRIM improves performance only when you delete files.

The TRIM command acts as an interface between the OS and the SSD that tells the SSD when data should be erased. The SSD then performs the delete operation immediately after the OS marks the data for deletion. Since TRIM ensures that data is actually deleted immediately after the user deletes a file, traditional file recovery programs will not work on solid state devices with TRIM enabled.

*cont'd on Page 7*

## **Solid State Devices (SSD) - cont'd**

**Note**: Windows 7, Windows Server 2008 R2, and some versions of Linux support TRIM. **Windows XP and VISTA do not, repeat, do not support TRIM.** However, a few vendors have included utilities that will enable the command with XP or Vista if the SSD supports the command. However, most early SSD devices do not support TRIM. Check with the manufacturer.

#### **Partitioning and Formatting**

While the physical structure of solid state devices is considerably different from traditional disk drives, partitioning and formatting operations appear virtually identical from a PC user point of view. What goes on under the covers should be of no concern to most users.

#### **Defrag**

In a standard disk drive, information is accessed by a combination of platter rotation and movement of read/write heads. Defragmentation takes all the sections or fragments of a file and positions them in one contiguous location. This minimizes seek time and speeds up disk operations.

Solid state devices have no moving parts. Performance is the same no matter where data is located. Therefore, nothing can be gained by defragging a solid state device. The additional, unnecessary read/write cycles may actually reduce the SSD's life expectancy. Therefore, defragging SSDs is not only useless, but may be harmful. Don't defrag an SSD.

#### **Wear Leveling**

Flash memory chips have a finite life cycle. This cycle is defined by approximately 10,000 write operations before the cell is subject to breakdown and no longer reliably records data. *Wear Leveling* is the process by which no flash memory cell is required to undergo significantly more write operations than any other memory cell

on the drive. The process evenly distributes write operations among the available flash memory cells.

*Wear Leveling* affects the data capacity of solid state drives because some of the disk space must be reserved to carry out the leveling operation. The amount of reserved space varies by manufacturer and is known as *over-provisioning*. The longevity of an SSD appears to be directly proportional to the efficiency of *Wear Leveling*. Most manufacturers reserve around 7% of the SSD. Conservative vendors such as Mushkin reserve up to 13%. This can account for much of the discrepancy between stated total capacity and formatted capacity. The trade off could become an issue to SSD customers who may be unwilling to sacrifice storage space even for potential increased longevity.

#### **Summary and Conclusions**

There is no doubt that solid state devices will eventually replace conventional disk drives, but prices of solid state drives will have to decline significantly first. Until that day, expect to see hybrid systems consisting of an SSD boot drive, and traditional drives for bulk storage. Solid state drives have no moving parts. Therefore, they have considerable advantages over traditional drives:

1. They are very fast because seek time is greatly reduced.

- 2. Less likely to malfunction.
- 3. Smaller and lighter.
- 4. Generates very little heat.
- 5. Completely silent.
- 6. Consume far less energy.

# *from our good friends at Smart Computing* **While Wandering**

• **Hard-To-Read Web Pages:** Some Web sites and email messages are really hard to read. Whoever designed them may not have realized that some users have a hard time reading dark text on colored backgrounds. Here's a trick that can help. Select the text with a click and drag of your mouse. This usually highlights it in white on a blue background. If the text is still hard to read this way, copy and paste it into Notepad or some other black-on-white text editor.

• **Customize The Win7 Start Button:** Shutting down Windows 7 is a simple matter of clicking Start and Shut Down. If you find yourself logging off or putting your computer to sleep more often than you shut it down, you may want to customize the Shut Down button. Right-click the Start button and choose Properties. Then, on the Start Menu tab, click the Power Button Action drop-down menu and make a selection. Click OK. Now when you click Start, you'll see the chosen action instead of Shut Down. It's an easy way to make your computing a little simpler.

**• IE 8 Tabs:** Did you just close Internet Explorer 8 when you meant only to close a tab? Oops. Tabbed browsing can be a hazard if the wrong settings are in place. First, don't despair. As soon as you recognize the error, restart IE and, in the Tools menu, click Reopen Last Browser Session. In many cases, this will save your set of open tabs on the last IE window you had open. To keep this from happening again, use the Tools menu to access Internet Options. In the Tabs section on the General tab, click Settings. Checkmark the Warn Me When Closing Multiple Tabs box.

"Reprinted with permission from Smart Computing.

Visit www.SmartComputing.com/groups to learn what Smart Computing can do for you and your user group!"

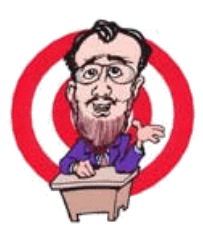

# **the Web**

 *by Dave Gerber, APCUG Director (dgerber@apcug.net)*

### **Free Templates for Printing Labels and Business Cards in an Instant**

autofillPDF-Labels 1.0 is a site that's got tons of free, fillable PDF label templates for U.S. lettersize label sheets. Fill your information in one field and watch as your information automatically fills all label fields within that sheet! All you need to do is download and open up a template, fill a label field, and hit the Tab button on your keyboard! Print your labels in an instant.

The site offers a complete collection of basic formatting templates for address, shipping, mailing, and CD labels as well as file folder, round, name badge, business card, and all popular Avery label sizes are available — among many more choices! PDF is an ISO International Standard: ISO 32000-1. PDF Reader Required.

Four types of auto fill basic formatting templates for labels and business cards are available:

- 1. Autofill all label cells with the same information in seconds.
- 2. For Shipping/Mailing labels, autofill information for FROM and TO - excellent for multiple shipments to one address.
- 3. For Shipping/Mailing labels, autofill information for FROM & insert manually different information for TO
- 4. Autofill image insert and text for popular size labels and business cards

Also, there are templates for manually inserting different information into each label cell.

#### *Check it out!*

http://www.worldlabel.com/Pages/autofillpdflabels.htm

This article has been obtained from APCUG with the author's per- mission for publication by APCUG member groups; all other uses require the permission of the author (see e-mail address above).

### **Acronis True Image Home 2011** *A Software Review*

*Dr Herb Goldstein – Sarasota PC Users Group – www.spcug.org*

This article has been obtained from APCUG with the author's permission for publication by APCUG member groups; all other uses require the permission of the author (see e-mail address above).

Nightmares can come in abundant varieties, but the day you turn on your computer and nothing happens you are in for a whole new meaning of the word. As your heart sinks somewhere around the level of your shoes, visions of years of accumulated files, data, and software flash before your eyes as the sudden realization that maybe it's all gone nauseatingly sinks in. Are we talking about a rare occurrence? Unfortunately, it's a lot more common than you might think. Computers and their component hard drives are, after all, man-made electronic devices that are subject to an enormous variety of glitches. Preparing yourself for the inevitable day they visit you is the name of the game called *BACKUP!*

Yes, decent backup software used regularly needs to be the very first thing installed on your computer after its operating system! To do otherwise is an invitation to the disaster that time alone will inevitably visit upon you!

Backup software comes in a variety of types but it is commonly recognized that "imaging" is the most complete and accurate. Only imaging produces a byte-for-byte true reproduction of the contents of your original hard drive. Leading popularity today in the world of imaging backup software today is Acronis True Image Home 2011. My True Image backups have on at least 5 occasions for me over the years restored dead computers/hard drives to full functionality from an otherwise total loss. A veritable electronic lifesaver!

Acronis True Image Home 2011 is currently available for free trial download at acronis.com. You are urged to try it and put it through its paces before purchasing. Some careful reading and using is necessary to employ it properly. In addition, it comes with a "Swiss-army knife" of

extra utilities that greatly increase its functionality when properly used. Acronis offers enough trial time for you to familiarize yourself with the software.

To use True Image Home 2011 most effectively you should setup a regular schedule of automatic backups. Personally, I have elected to perform a full backup every 14 days implemented with a regular differential backup daily. Regular scheduled differential or incremental backups take hardly any time at all and can keep your backups current on a daily (or whatever interval you elect) basis. It is essentially a simple "set it and forget it" automatic procedure. Once your backups have been created, you can easily restore any part or all of it as necessary. Although you can elect to backup only your email or other specific data files, it is highly recommended that you backup your entire hard drive which allows you to restore its entirety or individual files as necessary.

Your backups should be placed on an external USB-connected hard drive of more than adequate size to accommodate them. Such drives are readily available today at relatively modest expense. For safety's sake, you can also easily disconnect and store them at a different location from your computer if you so desire.

 If you were to use True Image Home 2011 only for routine backups and restores it would be worth its entire cost, but its passel of new and improved utilities make it an easily worthwhile investment.

Predefined backup schemes designed for specific user needs - from a disk space-efficient scheme suitable for users with limited backup storage capabilities to a scheme for those users who need higher security for their data and

**9**

*by* 

## **Acronis True Image Home 2011 - cont'd**

system. The program offers different backup schemes for disk and file type backups. You just select a scheme and the program automatically manages your backups. In addition, you can create a custom backup scheme which will exactly suit your needs.

Check points - The Acronis Backup Explorer timeline shows Windows and software installation and update dates. Moving your mouse over a check point opens a balloon with information about the update or software. With check points you can check the changes to your system and recover the system to a specific backed up state.

A Non-Stop Backup feature automatically creates incremental backups every five minutes, allowing users to roll back their system, files, and folders to any point in time. In addition, you can now use the Acronis Secure Zone as Nonstop Backup storage. This may be desirable for notebook users with a single hard disk drive, however it defeats the purpose of keeping your backup separate and apart from your current hard drive in case it fails.

A Try-And-Decide feature allows temporary trial installation of new software which permits you to consequently completely eliminate it before any system changes are made.

Acronis Online Backup permits offsite continuous backup online to an Internet location.

A new and attractive graphical interface makes for easier program manipulation. Windows 7 is fully supported in all program aspects. A Plus Pack option, which allows you to restore your PC to dissimilar hardware regardless of make, model, or installed components, or to a virtual machine.

While the software contains a "cloning" feature to copy your hard drive contents to a new drive, you are advised instead to restore a backup image of your old drive to a new one. The cloning feature can get somewhat "sticky" and is best avoided.

An Erase feature allows to completely and permanently erase the contents of your hard drive. This is a must for safety sake before disposing of a hard drive.

Automatic update notification. By default, True Image Home 2011 will automatically inquire about the availability of a program update at every program start. When an update is available, Acronis True Image Home 2011 will offer to download and install it. You can also check for availability of updates manually through the Help menu. This current highly useful feature makes updating a much easier and more convenient process.

New Backup Explorer. Now you can use the Acronis Backup Explorer's time line for exploring not only Acronis Nonstop Backup and Acronis Online Backup contents, but contents of all other backups as well. Clicking My backups in the main window will show all your backups on the time line. In addition, you can start recovery of disks and partitions right from the time line.

Enhanced scheduler. The completely redesigned scheduler makes scheduling much easier. In addition, it now allows you to wake up the sleeping/hibernating computer to perform a backup. The "At system shutdown" and "At user logoff" options are now available to users of Windows Vista and Windows 7.

Drag & Drop functionality. You can recover backed up files by dragging them from Acronis Time Explorer to your Desktop or a folder of your choice. In addition, you can create shortcuts for backups by dragging their boxes from the My backups area on the main screen to your Desktop. This will allow you to run a backup by simply double-clicking on its shortcut. You can also create shortcuts for frequently used Acronis tools by dragging their icons from the Start menu to the Desktop.

**10 be able to recover the backed up data**<sub>on</sub> refresh the 11 Integration with Windows 7 Control Panel. True Image Home 2011 replaces Windows Backup in the Backup and Restore item. The Backup and Restore window will show the Nonstop Backup and your oldest disk or partition backup. You will

## **Acronis True Image Home 2011 - cont'd**

backups, and pause/start Nonstop Backup directly from the Control Panel.

Over a period of many years, SPCUG has been served by our backup guru and Acronis representative, Gene Barlow and his wife Linda. They have provided us with backup presentations, advice and assistance and Acronis software at

substantial discount. You can purchase this excellent product from Gene for about half the normal list price by going to his secure web site at www.ugr.com. Use the following order code (UGTI2011) when placing an order to get the discount price of \$29.

## **Social Networking and Seniors**

by Hewie Poplock

"Hewie's News & Reviews" (www.hewie.net)

This article has been obtained from APCUG with the author's permission for publication by APCUG member groups; all other uses require the permission of the author (see e-mail address above).

There is a new report that shows that Internet users 50+ have nearly doubled in just the past year, from 22% to 42% in 2010. The survey goes on to say that almost half of Internet users 50-64 and about 26% users age 65 and older now use social networking sites.

While email and online news are still more appealing to older users, these people are now using the social sites and are repeat users, at that. The report goes on to say it shows that one attraction to seniors and others as well, is reconnecting with people from their past. It also states that older adults are more likely to be living with a chronic disease and are more likely to seek out online support with others afflicted or with medical professionals.

I am in the "older adults" category, as are many of my friends. Although I am more technically savvy than most, I am still seeing many people from my past and present in my age group using Facebook. I also must say that I have many friends who resist this new social stuff.

I am amazed that many of my friends, who have resisted a lot of the Internet hoopla and used AOL for many years because it was easy, are using Facebook and doing so daily. Some are very passive and are mostly lurkers. Others have immersed themselves in social networking and have renewed friendships and have become closer friends to many that they only occasionally see in person.

I have never played any of the games on Facebook and "hide" the references to Farmville, Mafia Wars, and such. I don't post that I went to a movie or had stopped at McDonalds on the way home, but do not mind when my "friends" do. I do enjoy seeing pictures from my friends, hearing that my real estate sales friend sold a home, hearing that another friend found a job, or a friend's daughter finished a charity race.

Each of us has our own interests and it is fun sharing them with your friends. I enjoy seeing what others do and what they are interested in. I can see what others in my age bracket find fun and interesting when using social networking. Being the careful and responsible computer person that I am, I always watch what I say and post to protect my information and the information of others. I also advise others to use the privacy settings that they are comfortable with and not to post anything that they do not want the whole world to see.

The report also says that social media bridges generational gaps. I totally agree. I see that grandparents and the rest of the family keep in touch, but all need to remember that what you share with your peers may not be items that you want to share with your family, your bosses, or your ex.

**11** Various organizations that work with older adults, such as AARP, Older Adults Technology Services (OATS) and Project GOAL, have been actively promoting social media resources that are relevant to mature users.

**The Next Regular Meeting will be at The Severn River Middle School**

## **Wednesday November 10th, 2010**

**Meeting will be held in the large meeting room. It starts at 7:00 P.M. with club business and a short discussion period.**

## *presentation on* **Installing Win 7**

*by*

# **Fran Damratowski**

**Members and their friends are welcome to come, ask questions and become enlightened.**

#### **How to Find: Severn River Middle School**

SRMS is close to the Arnold, MD campus of the Anne Arundel Community College. From Annapolis and points south, take Rte 2 (Ritchie Highway) north about 3 miles from the intersection of Rt. 50, **turn right on College Parkway**. At the first light, turn left on Peninsula Farm Road. (Of course, if you are coming from points North, you would turn left onto College Parkway) about a half-mile down the road the large SRMS school building, set back off a large two level parking lot, will be visible on your right. Park here and go to the main entrance. Signs will be posted to direct you to the **Large Group Room** where we will be meeting.

**How to find: The Technology SIG, A ChPCUG Special Interest Group\*\***

**The meetings are held at the SRMS in the Library.**

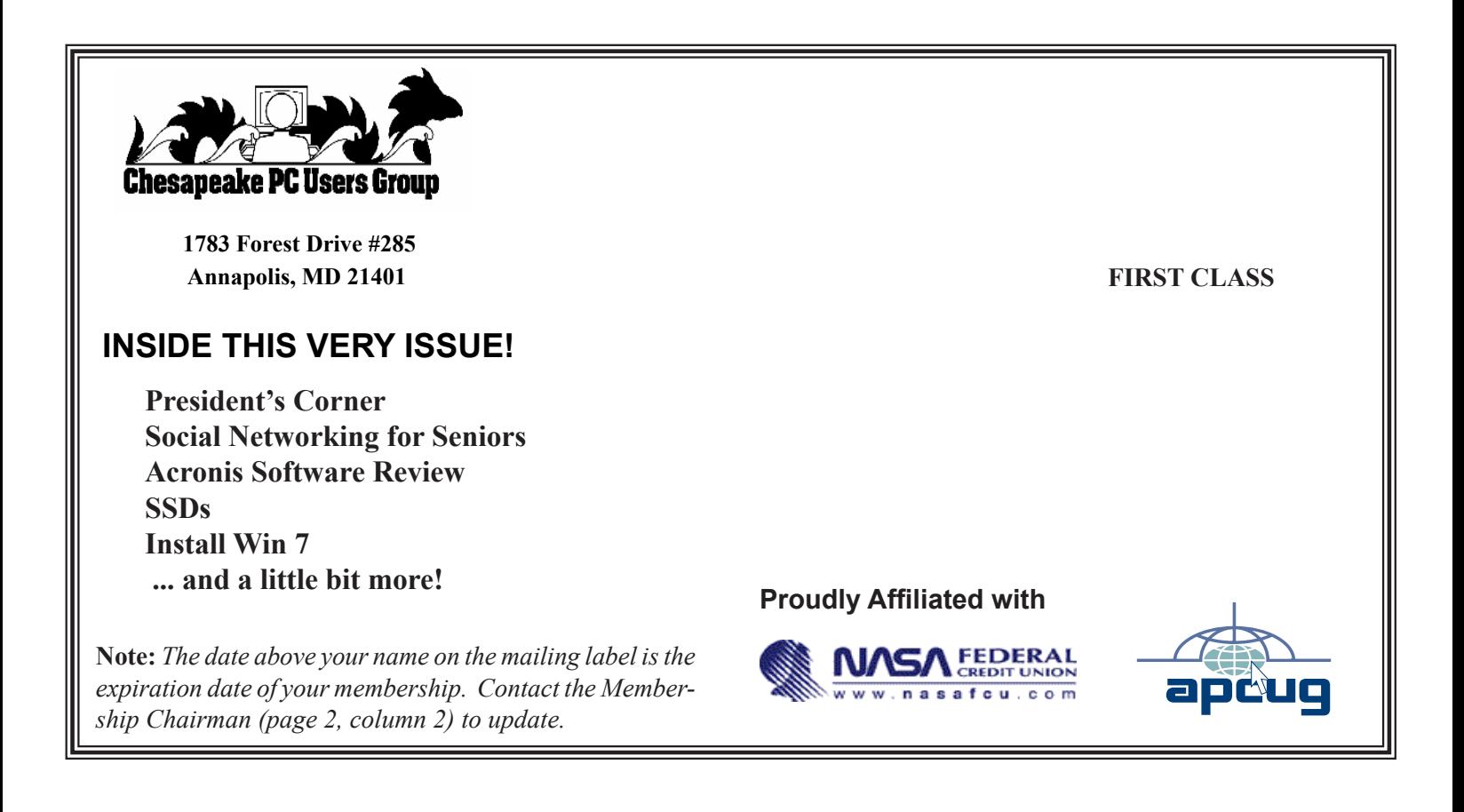